# **Authorization**

**Table of Contents**

- [User](#page-0-0)
- [Group](#page-0-1)
- [Global Permissions](#page-1-0)
- [Project Permissions](#page-1-1)
- [FAQ](#page-2-0)

The way authorization is implemented in SonarQube is pretty standard. It is possible to create as many users and groups of users as required in the system. The users can then be attached (or not) to (multiple) groups. Groups and / or users are then given (multiple) permissions. The permissions grant access to projects, services and functionalities.

To administer groups and users, choose **Administration > Security**, and use the sub-menu items.

### <span id="page-0-0"></span>User

Multiple integrations that allow the delegation of authentication are available (see Plugin Library and [Other Plugins](https://docs.sonarqube.org/display/PLUG/Other+Plugins)), but you can manually create and edit users at **Settings > Security > Users**. For manually-created users, login and password can be set at creation, but not edited afterward by administrators. Manually-created users can edit their passwords.

During both user creation and edit, you can set an account's screen name, email address. User login and email address will be implicitly recognized by the **I ssue Assignment** feature as SCM accounts if applicable, but you can set additional SCM accounts explicitly.

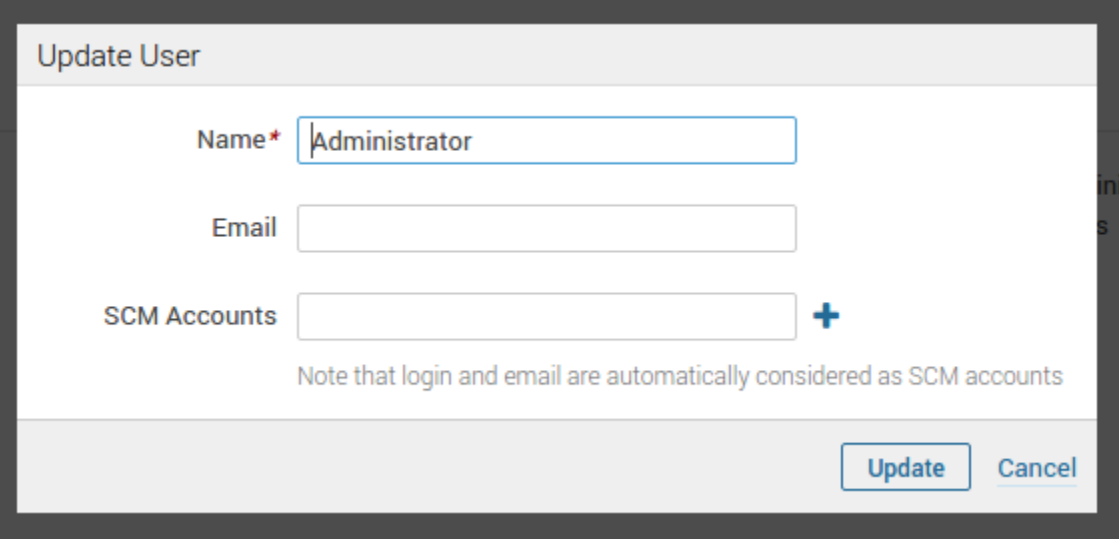

### <span id="page-0-1"></span>**Group**

A group is a set of users.

To create a new group, go to **Settings > Security> Groups > Add new group**:

To add/remove users to/from a group, click the icon next to the membership total:

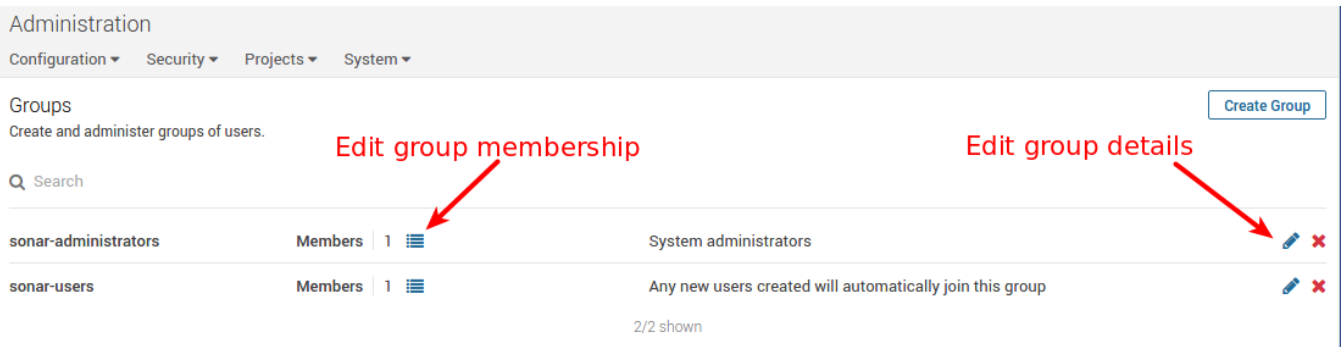

Two groups have a special meaning:

- **Anyone** is a group that exists in the system, but that cannot be managed. Every user belongs to this group, including *Anonymous user.*
- **sonar-users** is the default group to which users are automatically added. To change it, go to **Settings > General Settings > Security** and set the *Default user group* property.

## <span id="page-1-0"></span>Global Permissions

To set global permissions, log in as a System administrator and go to **Administration > Security > Global Permissions**.

- **Administer System:** All administration functions for the instance: global configuration and personalization of default dashboards.
- **Administer Quality Profiles**: Any action on quality profiles.
- **Administer Quality Gates:** Any action on quality gates
- **Share Dashboards and Filters:** Share dashboards, issue filters and measure filters.
- **Execute Analysis:** Execute analyses (project, view, report, developer), and to get all settings required to perform the analysis, even the secured ones like the scm account password, the jira account password, and so on.
- **Create Projects:** Initialize the structure of a new project before its first analysis. This permission is also required when doing the very first analysis of a project that has not already been created via the GUI.

## <span id="page-1-1"></span>Project Permissions

Five different permissions can be set on project-level resources (projects, views, developers):

- **Browse:** Access a project, browse its measures, and create/edit issues for it.
- **See Source Code:** View the project's source code.
- **Administer Issues:** Advanced editing on issues: marking an issue False Positive or changing an Issue's severity.  $\bullet$
- **Administer:** Access project settings and perform administration tasks.
- **Execute Analysis:** Execute analyses (project, view, report, developer), and to get all settings required to perform the analysis, even the secured ones like the scm account password, the jira account password, and so on.

Note that permissions are not cumulative. For instance, if you want to be able to administer the project, you also have to be granted the Browse permission to be able to access the project.

You can either manually grant permissions for each project to some users and groups or apply permission templates to projects.

#### **Creating permission templates**

To create a new template, use the "Create" button on **Administration > Security > Permission Templates**. It is possible to provide a **Project key pattern** . By default, every new project matching this key pattern will be granted permissions of this template.

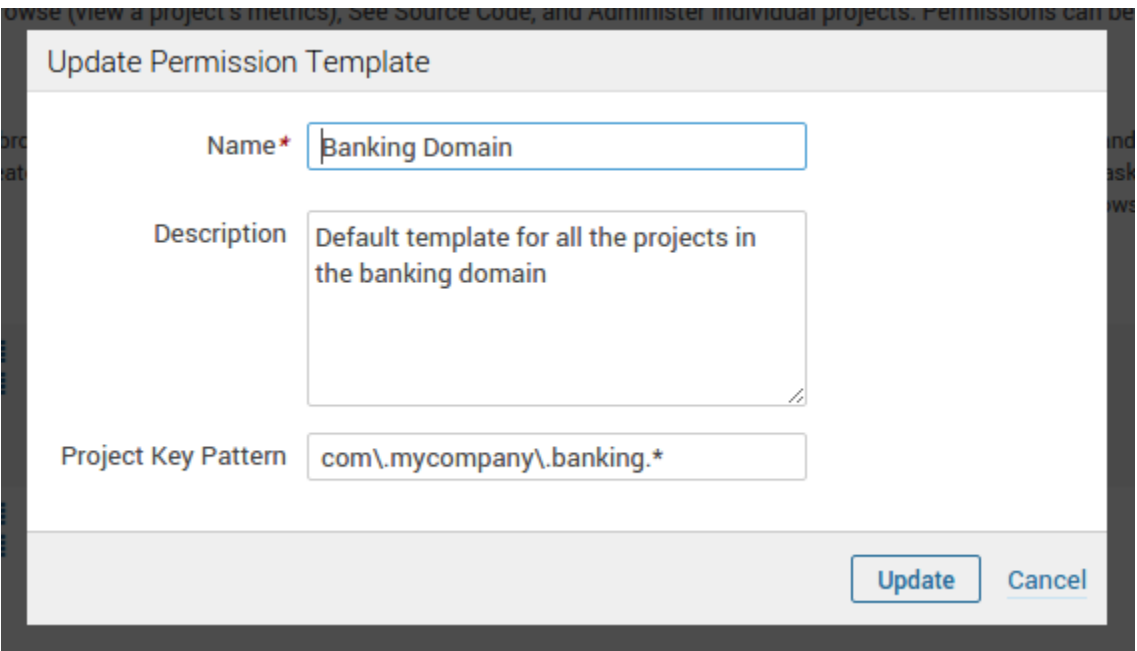

#### **Default project permissions**

It is possible to configure the system so that when a new project (project, view, developer) is created, some users/groups are automatically granted permissions on this project.

This is done through permission templates. Go to **Settings > Project Permissions > Permission Templates > Set default templates**:

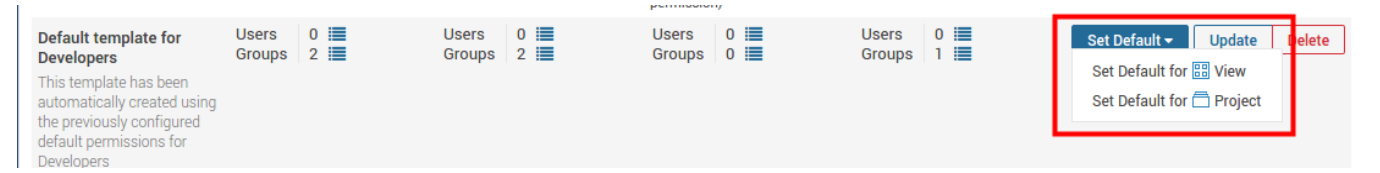

#### **Apply permission templates to projects**

To apply permission templates to projects to to the Project Permissions page, **Administration > Security > Project Permissions**. You can either apply a template to a specific project through the **Apply Template** link or do some bulk changes through the **Bulk Apply Template** button.

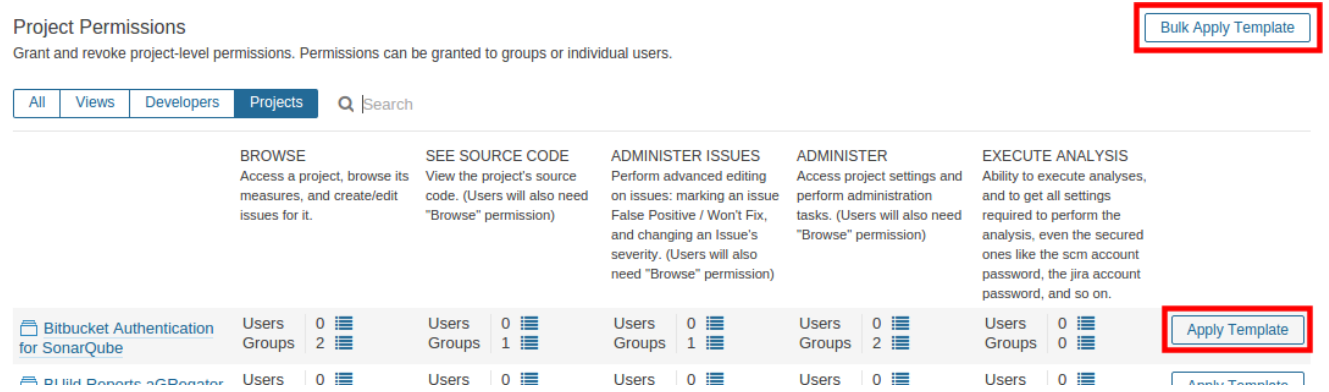

<span id="page-2-0"></span>Note that there is no relation between a project and a permission template, meaning that:

- the permissions of a project can be modified after a permission template has been applied to this project
- none of the project permissions is changed when a permission template is modified

#### **I have locked myself out**

#### To recreate a System administrator:

INSERT INTO user\_roles(user\_id, role) VALUES ((select id from users where login='mylogin'), 'admin');